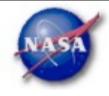

# Fermi Archive: Search, Data Download, and Analysis

Robin Corbet Fermi Science Support Center

University of Maryland, Baltimore County/NASA GSFC <a href="mailto:corbet@umbc.edu">corbet@umbc.edu</a>

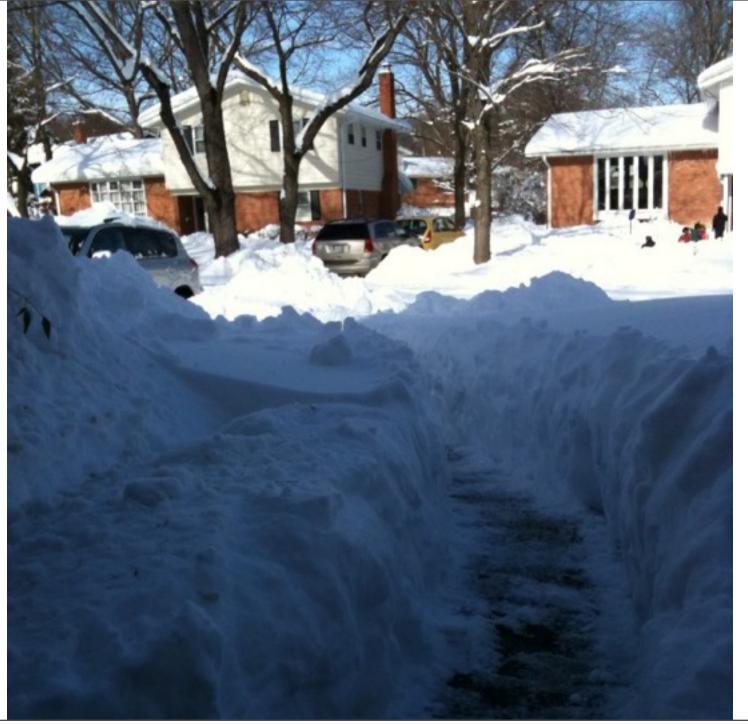

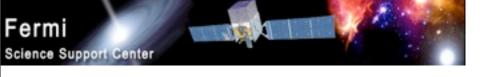

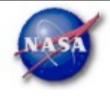

#### Contents of this Presentation

- The Fermi Science Support Center
- Introduction to FITS files
- What's in LAT FITS files
- Tools for FITS files FTOOLS
- FTOOLS for Fermi Science Tools
- Getting LAT data files
- Basics of working with LAT data
- GBM data access
- Short demo & suggestions on getting started...

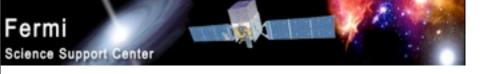

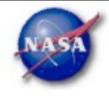

## The Fermi Science Support Center

- The FSSC is located at the NASA Goddard Space Flight Center.
- It provides help for scientists around the world to analyze data from Fermi.
  - <a href="http://fermi.gsfc.nasa.gov/ssc/">http://fermi.gsfc.nasa.gov/ssc/</a>
- The FSSC provides -
  - Access to LAT and GBM data
  - Software to analyze the data
  - Information about the instruments
  - Information on what the spacecraft is doing
  - A place to ask questions
  - And more...

R. Corbet

COSPAR CBW 2010

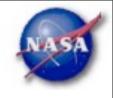

#### FITS Format Data Files

- FITS stands for "Flexible Image Transport System".
- It is the standard astronomical data format.
- FITS is primarily designed to store scientific data sets consisting of multi-dimensional arrays such as:
  - 1-D spectra
  - 2-D images
  - 3-D data cubes)
- Or, 2-dimensional tables containing rows and columns of data.

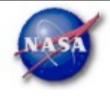

#### Structure of a FITS File

- FITS files, in addition to containing data (e.g. an image or a table of data also "metadata":
  - *Information about the dataset*
- Each data set within a file is called an HDU or an extension.

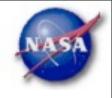

#### Fermi Data Files

- All Fermi data are provided in FITS format.
- For the LAT the file types provided are:
  - photon files. Contain information on the properties of each event thought to be a photon (e.g. energy, sky location etc.)
  - spacecraft files. Contain information about the spacecraft (e.g. location in orbit).
  - extended information on properties of photon events. (Not generally used.
- GBM data also provided in FITS format.

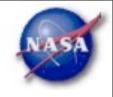

### Working with FITS Files – FTOOLS

- FTOOLS is a collection of programs used to create, examine, or modify the contents of FITS data files.
- The FTOOLS package forms the core of the HEASARC software system for reducing and analyzing data in the FITS format.
- Each FTOOLS task is a separate program that performs a single simple operation.
- The FTOOLS are primarily a Unix based package.
- Scripts are available for combining several FTOOLS to perform complex tasks.

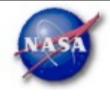

## Examples of Basic Tools to Examine FITS Data

- fv interactive way of examining a FITS file.
- ds9 displays FITS images.
- fstruct gives the structure of a FITS file.
- fdump lists the contents of a FITS file.
- fhelp gives information on other FTOOLS.

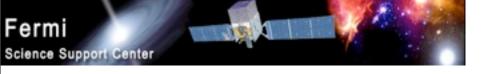

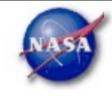

# Science Analysis Tools: FTOOLS for Fermi

- Overview of capabilities
  - Maximum likelihood tool—spatial-spectral analysis of region (source detection, flux)
    - Includes background models
  - Pulsars—period analysis, blind searches
    - ► Includes ephemerides database
  - gamma-ray bursts—temporal cuts, spectral analysis:
     Maximum likelihood tool, XSPEC
- Tools and documentation are released through FSSC website (http://fermi.gsfc.nasa.gov/ssc/)

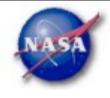

#### Science Tools: Documentation

- Different types of documentation
  - Full set accompanies software release
    - Fermi Mission Technical Handbook
  - Multiple levels:
    - Detailed analysis description ('Cicerone')
    - Individual tool descriptions (like fhelp)
    - Analysis threads (cook book examples)

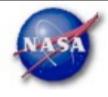

#### Science Tools: Structure

- "Atomic" executables
  - Allows for divergent analysis without task repetition
  - Scriptable into more complex analysis chains
- Standard file types
  - FITS data i/o
  - IRAF style parameter files
  - XML source models
  - Text-based supporting files
- Standard toolsets
  - fv, ds9, XSPEC

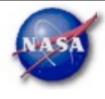

#### Science Tools: Flowchart

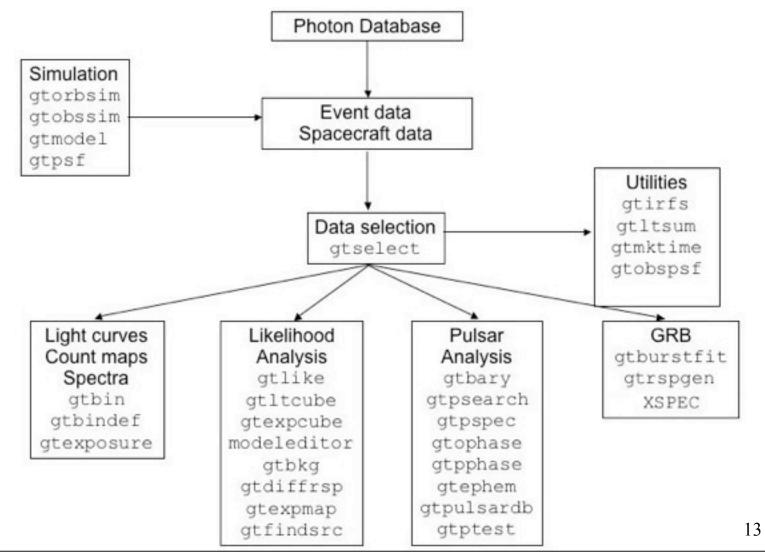

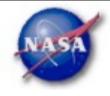

#### Parameter Files

Contain parameter defaults or previous values

```
# $Header: /nfs/slac/g/glast/ground/cvs/dataSubselector/pfiles/gtselect.par,v 1.16
infile, f, a, "", , , "Input FT1 file"
outfile,f,a,"",,,"Output FT1 file"
ra,r,a,0,0,360,RA for new search center (degrees)
dec.r.a.0.-90.90.Dec for new search center (degrees)
rad,r,a,180,0,180,radius of new search region (degrees)
tmin,r,a,0,0,,start time (MET in s)
tmax,r,a,0,0,,end time (MET in s)
emin,r,a,30,0,,lower energy limit (MeV)
emax,r,a,300000,0,,upper energy limit (MeV)
zmax,r,a,180,0,180,maximum zenith angle value (degrees)
evalsmin,i,h,3,0,10,"Minimum event class ID"
evalsmax,i,h,3,0,10,"Maximum event class ID"
convtype,i,h,-1,-1,1,"Conversion type (-1=both, 0=Front, 1=Back)"
phasemin,r,h,0,0,1,minimum pulse phase
phasemax,r,h,1,0,1,maximum pulse phase
evtable,s,h,"EVENTS",,,"Event data extension"
chatter,i,h,2,0,4,Output verbosity
               b, h, yes, , , "Overwrite existing output files"
clobber,
               b, h, no, , , "Activate debugging mode"
debug.
              b, h, no, , , "GUI mode activated"
gui,
               s, h, "ql", , , "Mode of automatic parameters"
mode,
```

R. Corbet

COSPAR CBW 2010

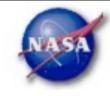

#### Science Tools: Execution

- Parameters can be input in three ways
  - Command line entry useful for scripting
    - Allows modification of "hidden" parameters (likely not needed for standard analyses)
  - Last value stored in param file for next use
  - Interactive prompted entry
    - No access to hidden parameters
- Parameter input can be mixed
  - %gtselect
  - %gtselect clobber=no
  - "gtselect clobber=no, infile=events.fits, outfile=events\_cut.fits, etc...

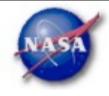

### LAT Data Access: File types

- Events File (2 types)
  - Photon files contain all needed information for science analysis
  - Extended files contain additional information about each event that is used for specialized analysis
    - not needed by any science analysis tool
  - All event classes are available in both file types
    - 1) Transient Loose quality definition, significant background contamination
    - 2) Source Moderate quality
    - 3) Diffuse Highest quality, lowest background contamination, Use this for most analyses!
- Spacecraft File
  - Spacecraft Orientation and orbit position information (where are we and where are we pointed)
  - One entry every 30 seconds

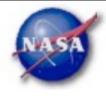

#### LAT Data Access: Downloads

- Download data from:
  - http://fermi.gsfc.nasa.gov/ssc/data/analysis/scitools/extract\_latdata.html
    - Allows retrieval of data for a specified region
    - Default values correspond to suggested data selections for most analysis types
  - http://fermi.gsfc.nasa.gov/cgi-bin/ssc/LAT/WeeklyFiles.cgi
    - Weekly files contain all classes of events from the photon files
    - Weekly spacecraft files are also available
  - FTP: Can be retrieved automatically using wget
    - Spacecraft: ftp://legacy.gsfc.nasa.gov/fermi/data/lat/weekly/
    - Photon: ftp://legacy.gsfc.nasa.gov/fermi/data/lat/allsky/

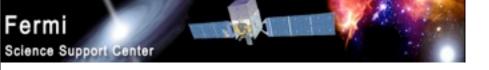

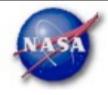

#### LAT Data Access: Data Server – 1

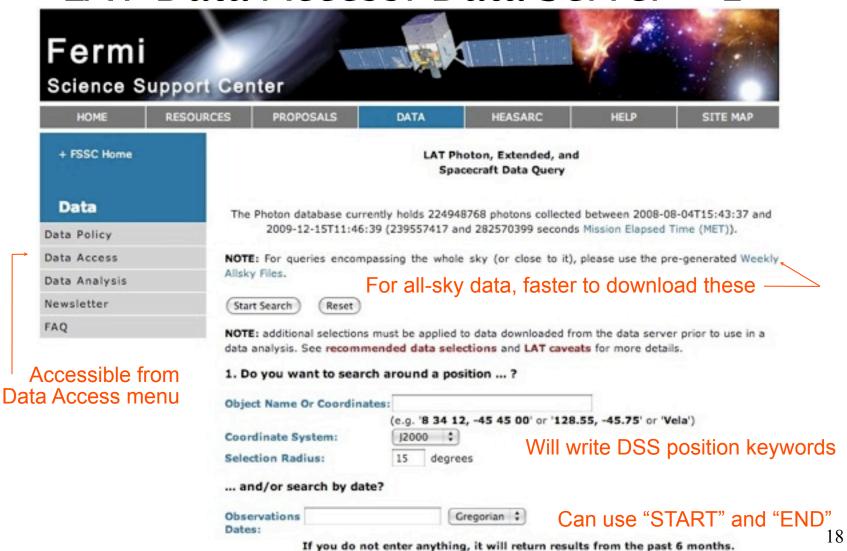

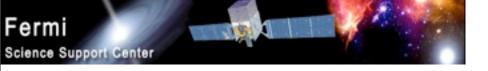

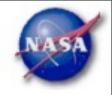

#### LAT Data Access: Data Server – 2

|               | and/or search by energy?                                                                                                    | Default energie      | es: 100MeV - 300 GeV                   |  |
|---------------|----------------------------------------------------------------------------------------------------|----------------------|----------------------------------------|--|
|               | Energy Range:                                                                                                    | MeV                  |                                        |  |
|               | Enter the minimum and (optional) maximum energy, separated by a comma. (By default, only data between 100 MeV and 300 GeV is returned.)                                                |                      |                                        |  |
|               | 2. What missions and catalogs                                                                                                    | do you want to searc | h?                                     |  |
|               | FERMI Data                                                                                                    |                      |                                        |  |
|               | Photon Data                                                                                                    | ta 🗹 Spacecraft Data | Select type(s) of data files           |  |
|               | NOTE: additional selections must be applied to data downloaded from the data server prior to use in a data analysis. See recommended data selections and LAT caveats for more details. |                      |                                        |  |
|               | Start Search Reset                                                                                                    |                      |                                        |  |
| or guestions, | + Privacy Policy and Important N                                                                                                    | ntices               | Curator: J.D. Myers                    |  |
| contact the   | + Get Plugins (Acrobat, etc.)                                                                                                    | ouces                | Responsible NASA Official: Phil        |  |
| Helpdesk      | + Contact NASA                                                                                                    |                      | Newman                                 |  |
|               | + Learn More About Fermi<br>+ FSSC Helpdesk                                                                                                    |                      | NASA Science Official: Neil<br>Gehrels |  |
| D C 1         | COCRAR CRIMANA                                                                                                    |                      | 10                                     |  |

R. Corbet COSPAR CBW 2010 19

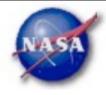

Save this information

for future reference

#### LAT Data Access: Results

#### LAT Data Query Results

Welcome to the LAT Data Query Results page. This page provides access to the LAT data requested from the FSSC's data servers.

The submitted query parameters for query ID=L100110230031E0D2F37E95 were:

#### Search was for 3C 454 3

Search Center (RA,Dec)=(343.491,16.1482)

Radius =15 degrees

Start Time (MET) =269298220 seconds (2009-07-14T21:03:40) =284850220 seconds (2010-01-10T21:03:40) Stop Time (MET)

Minimum Energy =100 MeV

=300000 MeV Maximum Energy

Server

Position in Queue

Estimated Time Remaining N/A

Photon Server

Query Completed

The filenames of the result files consist of the Query ID string with an identifier appended to indicate which database the file came from. The identifiers are of the form: \_DDNN where DD indicates the database and NN is the file number. The file number will generally be '00' unless the query resulted in a very large data return. In that case the data is broken up into multiple files. The values of the database field are:

- PH Photon Database
- SC Spacecraft Pointing, Livetime, and History Database
- EV Extended Database

Notice the multiple photon files

Filename L100110230031E0D2F37E95\_PH00.fits L100110230031E0D2F37E95 PH01.fits L100110230031E0D2F37E95\_SC00.fits Number of Entries Size (MB) Status Available 418607 36.77 457801 40.21 Available 0.00 Processing

R. Corbet COSPAR CBW 2010 20

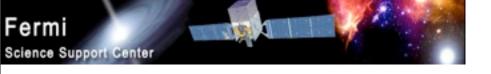

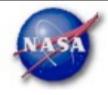

## Preparing your LAT data

- Prior to beginning an analysis you must:
  - Select the event class (Diffuse in almost all cases)
  - Exclude time intervals where the bright Earth limb comes close to the edge of your region of interest (zenith angle of 105 degrees give 8 degrees of buffer)
- Combine photon files if necessary
  - For large time ranges you will likely have multiple photon files
  - Combine using @filelist.txt syntax where filelist.txt is a listing of all photon files to be included, one per line

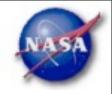

22

#### LAT Data Selection – 1

Hidden parameters defined on the command line

- Event-specific cuts can be made with gtselect
- Time range, energy range, position, ROI radius, zenith angle [wcne=2=147=110:Meetings/Oct2009\_workshop/3c454\_workshop] eferrara% gtselect evclsmin=3 evclsmax=3 Input FT1 file[@0J287\_indata.txt] L090923112502E0D2F37E71\_PH00.fits Or @filelist.txt Output FT1 file[L090821150043E0D2F37E96\_cut.fits] 3c454\_ecut.fits RA for new search center (degrees) (0:360) [133.704] 343.490616 Dec for new search center (degrees) (-90:90) [20.1085] 16.148211 radius of new search region (degrees) (0:180) [15] 15 start time (MET in s) (0:) [252460800] 266976000 -Keyword values should end time (MET in s) (0:) [268012800] 275369897 correspond EXACTLY to lower energy limit (MeV) (0:) [100] 300 values in header upper energy limit (MeV) (0:) [300000] 300000 (unless selecting a smaller maximum zenith angle value (degrees) (0:180) [105] region) Done.
  - ► Temporal cuts using spacecraft file keywords are made with **gtmktime** 
    - This MUST be applied if a zenith cut was used with gtselect

```
[wcne-2-147-110:Meetings/Oct2009_workshop/3c454_workshop] eferrara% gtmktime
Spacecraft data file[3c454_ecut.fits] L090923112502E0D2F37E71_SC00.fits
Filter expression[DATA_QUAL==1]
Apply ROI-based zenith angle cut[yes] ———— Applies zenith angle cut from gtselect
Event data file[L090821150043E0D2F37E96_cut.fits] 3c454_ecut.fits
Output event file name[L090821150043E0D2F37E96_gticut.fits] 3c454_ecut_gti.fits
```

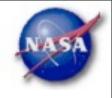

#### LAT Data Selection – 2

- Different cuts should be used for different types of data analysis
  - Point Source analysis
    - For hard spectrum sources, may benefit from a higher minimum energy cut due to energy-dependent PSF
  - Pulsar Timing analysis
    - Requires that spacecraft file span a greater time range than event file
  - GRB analysis (<200 s)</li>
    - Uses "Transient" class photons (evclsmin=1, evclsmax=3)
- ► The current set of cuts can be reviewed using gtvcut

Recommended cuts are documented at:

http://fermi.gsfc.nasa.gov/ssc/data/analysis/documentation/Cicerone/Cicerone\_Data\_Exploration/Data\_preparation.html

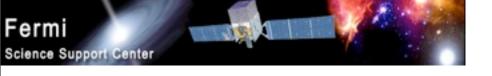

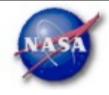

### Binning for Visualization - 1

- **gtbin** can be used to create several useful visualization products
  - Raw counts map
  - Quick-look light curve
  - PHA1 file
- Results are in format used by other science tools like XSPEC
  - Includes WSC keywords for ease of viewing
- Useful to get a rough idea of the data, but do not include:
  - Exposure correction
  - Instrument responses
  - Requires Likelihood analysis for valid results

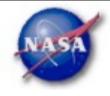

## Binning for Visualization – 2

#### Making a counts map

```
[wcne-2-147-110:Meetings/Oct2009_workshop/3c454_workshop] eferrara% gtbin
This is atbin version ScienceTools_v9r15p2_fssc_20090808
Type of output file (CCUBE|CMAP|LC|PHA1|PHA2) [CCUBE] CMAP
Event data file name[L090821150043E0D2F37E96_gticut.fits] 3c454_ecut_gti.fits
Output file name[L090821150043E0D2F37E96_countscube.fits] 3c454_ecut_gti_cmap.fits
Spacecraft data file name[NONE] L090923112502E0D2F37E71_SC00.fits
Size of the X axis in pixels[120] 300
                                     ← Here, ROI diameter × image scale
Size of the Y axis in pixels[120] 300
                                                            = size of each axis
Image scale (in degrees/pixel)[0.25] .1
Coordinate system (CEL - celestial, GAL -galactic) (CEL|GAL) [CEL] CEL
First coordinate of image center in degrees (RA or galactic 1)[133.704] 343.490616
Second coordinate of image center in degrees (DEC or galactic b)[20.1085] 16.148211
Rotation angle of image axis, in degrees[0] 0
Projection method e.g. AIT|ARC|CAR|GLS|MER|NCP|SIN|STG|TAN:[AIT] AIT
```

To view the whole region, match these values to the header values

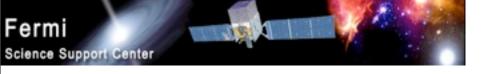

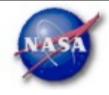

### Binning for Visualization – 3

Making a quick-look lightcurve

```
[wcne-2-147-110:Meetings/Oct2009_workshop/3c454_workshop] eferrara% gtbin
This is gtbin version ScienceTools-v9r15p2-fssc-20090808
Type of output file (CCUBE|CMAP|LC|PHA1|PHA2) [CMAP] LC
Event data file name[3c454_ecut_gti.fits]
Output file name[3c454_ecut_gti_cmap.fits] 3c454_ecut_gti_lightcurve.fits
Spacecraft data file name[L090923112502E0D2F37E71_SC00.fits]
Algorithm for defining time bins (FILE|LIN|SNR) [LIN]
Start value for first time bin in MET[0] 266976000 _______ Times do not have to
Stop value for last time bin in MET[0] 275369897 ______ Align to full data series
Width of linearly uniform time bins in seconds[0] 209850
```

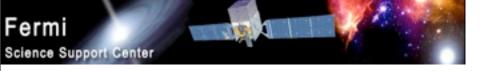

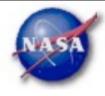

### Binning for Visualization - 4

Gtbin products are easily viewable in fv or ds9

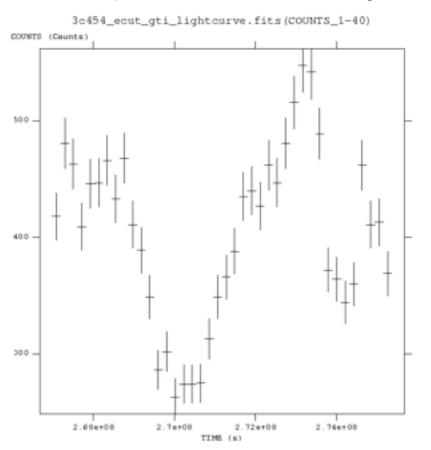

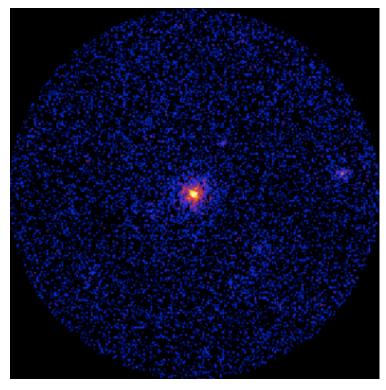

R. Corbet

COSPAR CBW 2010

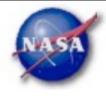

#### **GBM Data Access**

- The FSSC also provides access to GBM data and data products from http://fermi.gsfc.nasa.gov/ssc/data/ access/
  - GBM Trigger Catalog
  - GBM Burst Catalog
  - GBM Daily Data
  - GBM Earth Occultation Light Curves
  - GBM Pulsar Spin Histories
- The Trigger, Burst, and Daily data are provided using the HEASARC "Browse" system.
  - The GBM Triggers Catalog includes all triggers
  - The Burst Catalog only includes triggers classified as gamma-ray bursts.
  - GBM Daily Data contains information that is produced "continuously" such as count rates from each detector. i.e. not just from when a burst occurred.
- Earth occultation light curves and Pulsar Spin Histories
   R. Corbet
   COSPAR CBW 2010

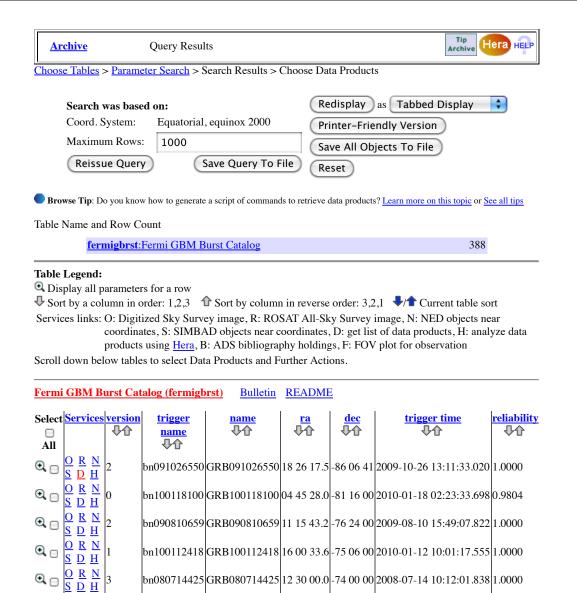

|bn091117080|GRB091117080|16 26 09.6|-73 56 24|2009-11-17 01:55:24.897|1.0000

|bn090304216|GRB090304216|13 03 36.0|-73 24 00|2009-03-04 05:10:48.157|1.0000

|bn090922605|GRB090922605|02 33 26.4|-73 04 48|2009-09-22 14:30:41.529|1.0000

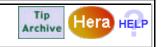

Choose Tables > Choose Data Products > Retrieve Data Products

- Do you want to view a data product? Click on its hyperlinked data format.
- Do you want to retrieve data products in a tarfile? Check the boxes beside each product and click one of the buttons at the bottom of the page.
- Select all products for all rows

#### Fermi GBM Burst Catalog (fermigbrst) FTOOLS

version trigger\_name name ra dec trigger\_time reliability

- 2 bn091026550 GRB091026550 18 26 17.5 -86 06 41 2009-10-26 13:11:33.020 1.0000
- **☑** Select all products in this row

#### **GBM Burst Quicklook Products**

GBM Trigger Quicklook Plot (glg\_lc\_all\_bn091026550.gif)

<u>GIF</u>

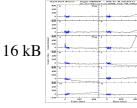

☑ GBM Trigger Quicklook Products (quicklook)

**DIRECTORY** 1784 kB

**GBM Burst Quicklook Products - Entire Directory** 

**☑** GBM Trigger Products (current)

**DIRECTORY** 

78244 kB

TAR selected products

Create Download Script

Reset

Save to Hera What is Hera?

Page maintainer: Browse Feedback

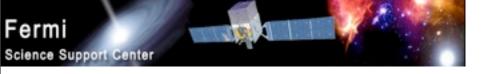

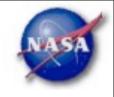

# Quick Demonstration of Web pages and FTOOLS...

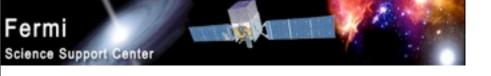

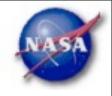

# "Getting Started" Exercises (Benoit Lott presentation later)

- If the data server is available, use it to extract photon files and a spacecraft file for a region (e.g. 15 degrees) around 3C 454.3.
  - Instead of downloading files, use already available files here!!
- Run "fstruct" to see the structure of the two files.
  - If you've never used the FTOOLS, type "fhelp fstruct".
- Use fv to examine the contents of the two files.
- Try replicating the examples in these slides to make e.g. an image. Look at the image with fv or ds9.